## **คู่มือการใช้ฐานข้อมูล MiC e-library**

ฐานข้อมูล MiC e-library เป็นฐานข้อมูลกฤตภาคออนไลน์ จากสำนักพิมพ์มติชน มีหนังสือพิมพ์ที่ ให้บริการจำนวน 4 ชื่อเรื่อง ได้แก่ <u>ข่าวสด ประชาชาติธุรกิจ มติชน มติชนสุดสัปดาห์</u> ผู้ใช้บริการสามารถใช้ บริการได้พร้อม ๆ กัน ครั้งละ 5 USER

## **วิธีการใช้บริการ ฐานข้อมูล MiC e-library**

- 1. สามารถเข้าใช้งานได้ที่ [http://www.matichonelibrary.com](http://www.matichonelibrary.com/)
- 2. หน้าเว็บไซต์ที่ให้บริการฐานข้อมูล มีอยู่ 2 ส่วน
	- 2.1 MIC e-Library คือส่วนที่เก็บข่าวที่เป็นภาษาไทย (สำนักวิทยบริการ บอกรับ)
	- 2.2 MIC New Clipping คือส่วนที่เก็บข่าวที่เป็นภาษาอังกฤษ (สำนักวิทยบริการ ไม่ได้บอกรับ)
- 3. ให้คลิกเลือกเข้าสู่ระบบของ MIC e-Library

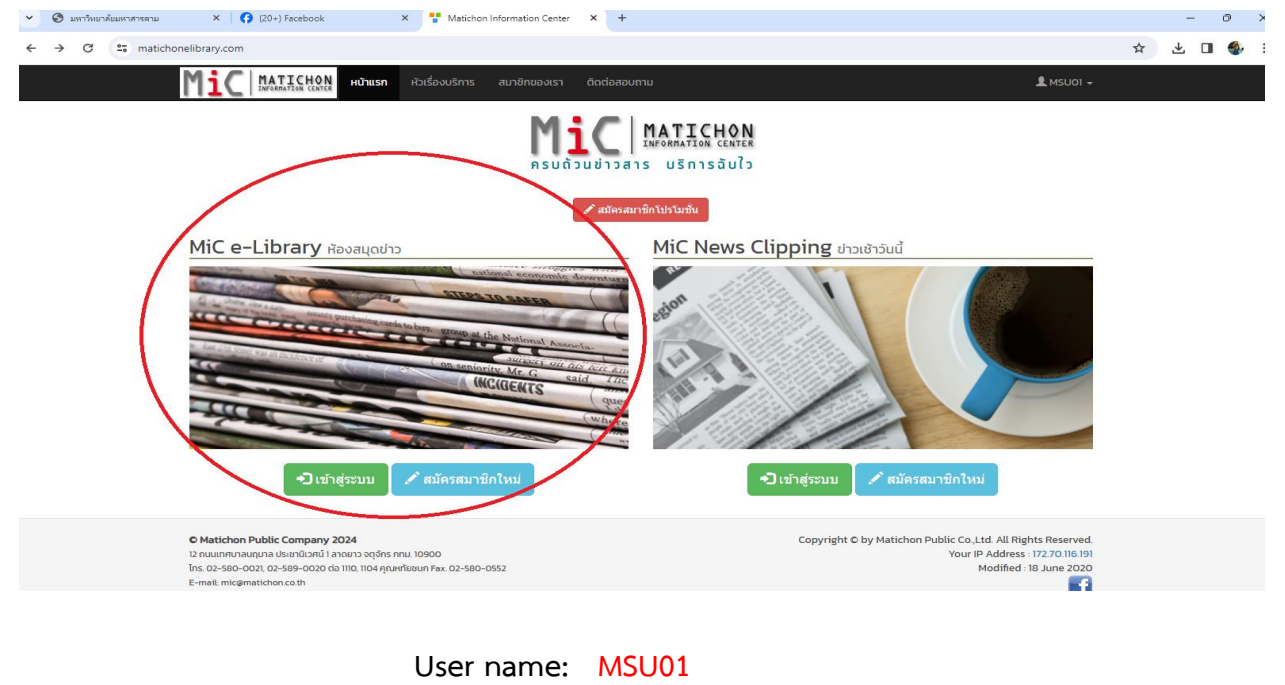

 **Password : MSU01**

 4. เมื่อเข้าสู่ระบบเรียบร้อยแล้วจะพบหน้าเว็บไซต์ที่ให้บริการ 2 ส่วน คือ 4.1 ส่วนค้นหา

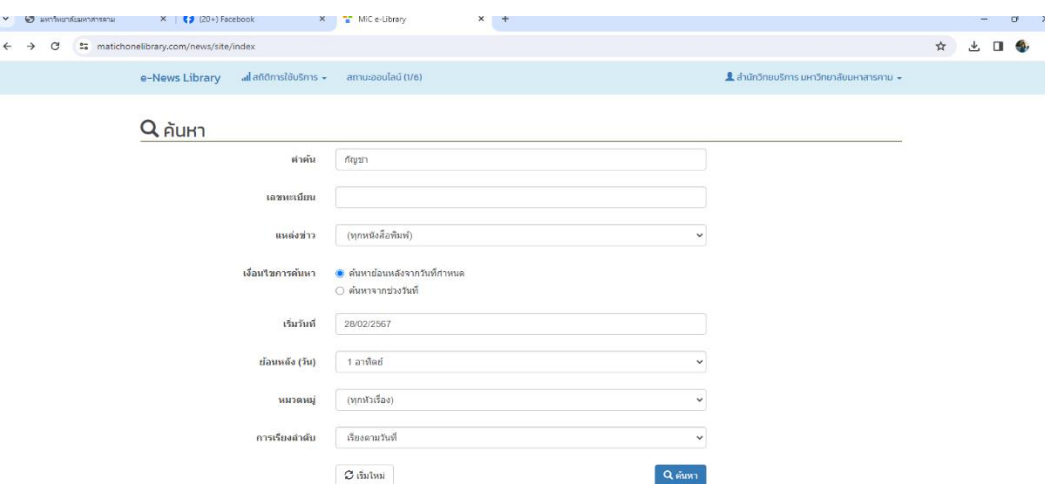

ส่วนค้นหาประกอบไปด้วย

4.1.1 คำค้น ให้ระบุคำค้นที่ต้องการค้นหา

4.1.2 เลขทะเบียน ให้ระบุเลขทะเบียนของกฤตภาคข่าว

 4.1.3 แหล่งข่าว สามารถเลือกไก้จาก ทุกหนังสือพิมพ์ หรือจะเลือกตามรายชื่อหนังสือพิมพ์ที่ ์ต้องการ ได้แก่ <u>ข่าวสด ประชาชาติธุรกิจ มติชน มติชนสุดสัปดาห์</u>

4.1.4 เงื่อนไขการค้นหา สามารถกำหนดได้ตาม

4.1.4.1 ค้นหาย้อนหลังจากวันที่กำหนด

- 4.1.4.2 ค้นหาจากช่วงวันและเวลา ที่ต้องการข้อมูล
- 4.1.5 หมวดหมู่ เป็นการค้นหาจาก หัวเรื่อง ในระบบจะมีหัวเรื่องให้เลือกค้นหา

4.1.6 หัวเรื่อง: ในระบบจะมีหัวเรื่องให้เลือกค้นหา เรียกว่าค้นหาตามหัวเรื่อง

4.1.7 การเรียงลำดับ เลือกจัดเรียงได้ตาม

4.1.7.1 เรียงตามวันที่

4.1.7.2 เรียงตามความใกล้เคียงของคำค้น

4.1.7.3 เรียงตามอักษรของหัวเรื่อง

4.2 ส่วนแสดงเนื้อหา

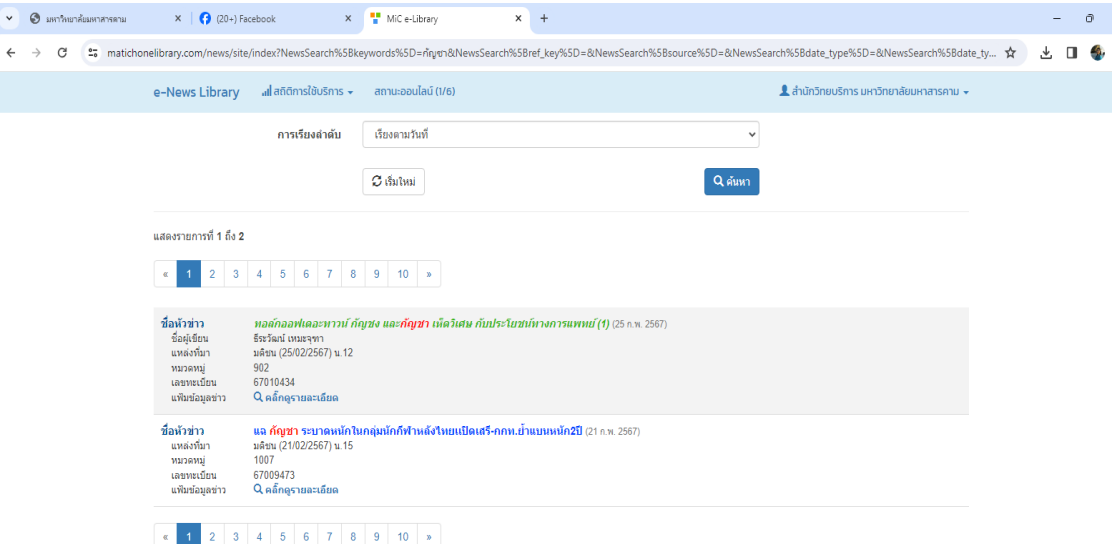

4.2.1สามารถคลิกเพื่ออ่านข่าวที่ทำการค้นหา ได้ที่ <u>หัวข้อข่าว</u> หรือ คลิกที่

**[คล๊ิกดูรายละเอียด](https://www.matichonelibrary.com/news/site/view?id=67009473)** ตามรูปภาพ

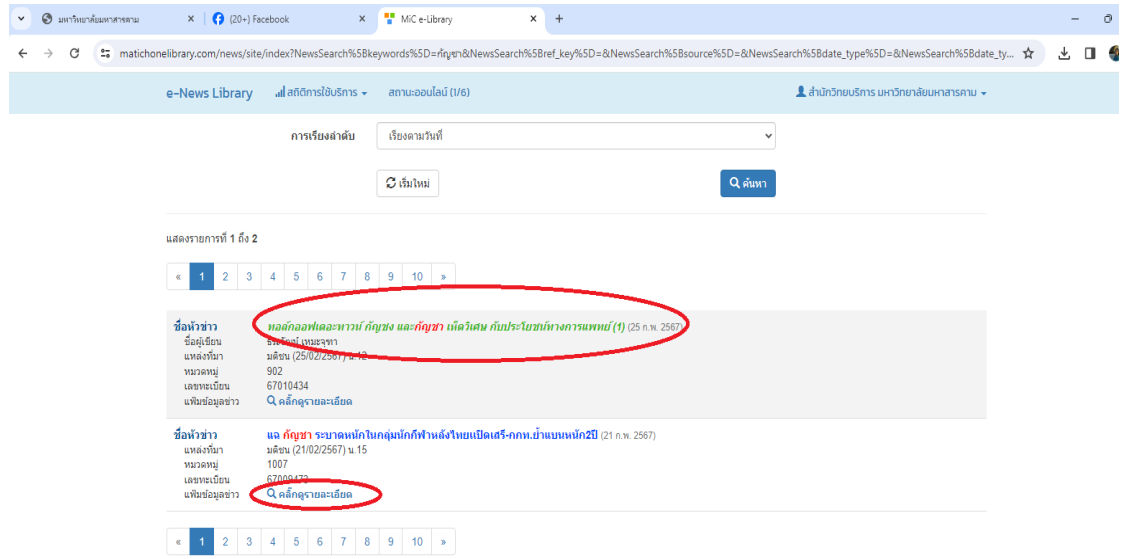

4.2.2 จะปรากฏรายละเอียดของข่าว ให้อ่านได้เลย หรือสามารถคลิก ดาวน์โหลด PDF

ตามรูปภาพ

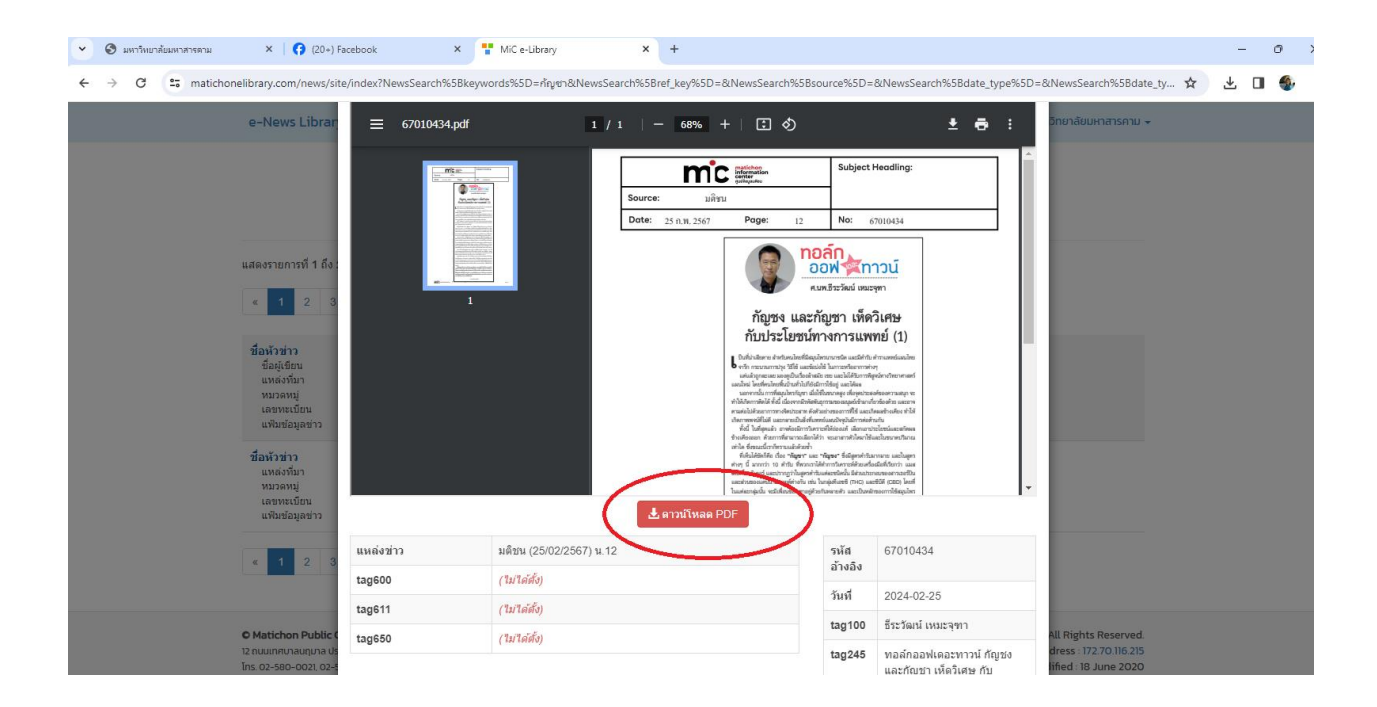

 4.2.3 เมื่อดาวน์โหลด PDF จะปรากฏหน้าข้อมูลกฤตภาคข่าวตามที่เลือกค้นหา ดังรูปภาพ ผู้ใช้บริการสามารถเลือกอ่านหรือจัดเก็บข้อมูลได้ตามที่ต้องการ

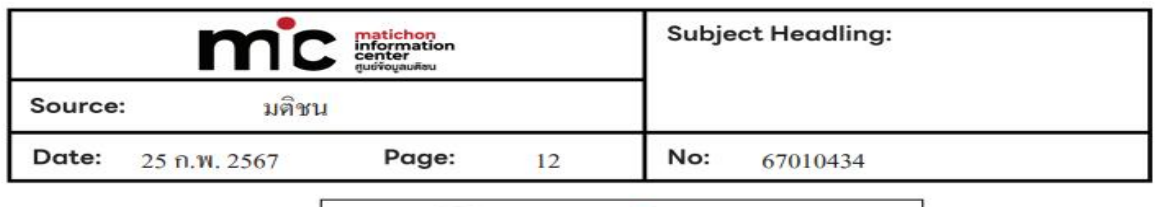

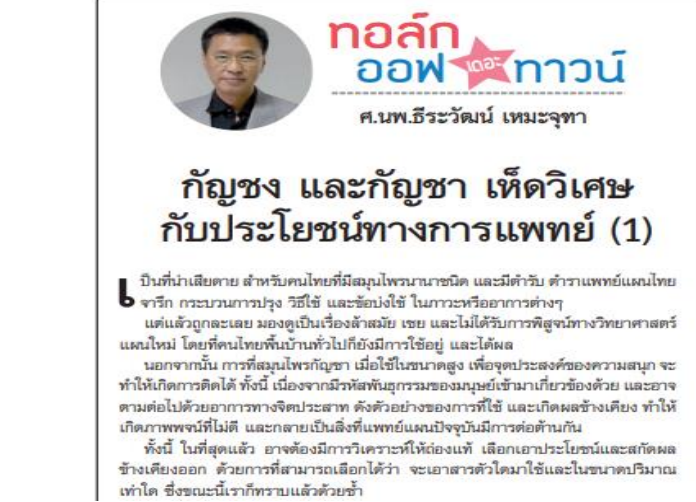

<u>วิดีโอแนะนำการใช้งาน <https://www.youtube.com/watch?v=P9cSeNwJmxU></u>